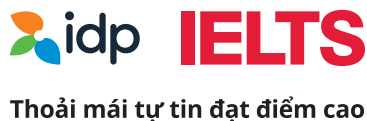

# **Hướng dẫn** dăng ký dự thi IELTS trên máy tính

### Thi IELTS tại IDP thoải mái tự tin đạt điểm cao

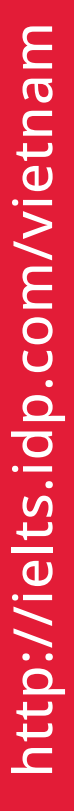

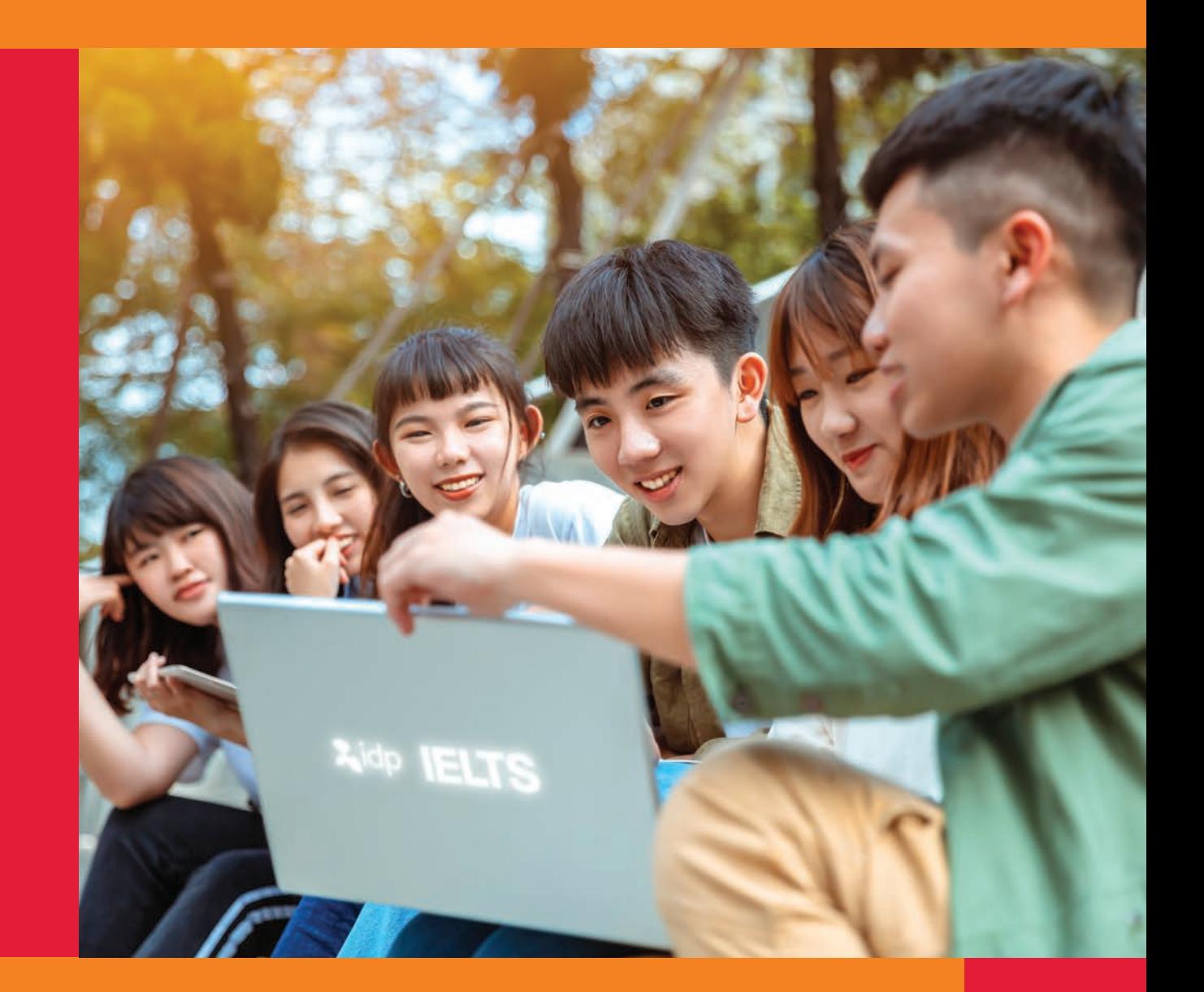

### IDP tự hào là đơn vị đầu tiên mang bài thi **IELTS trên máy tính về Việt Nam**

# **MỤC LỤC**

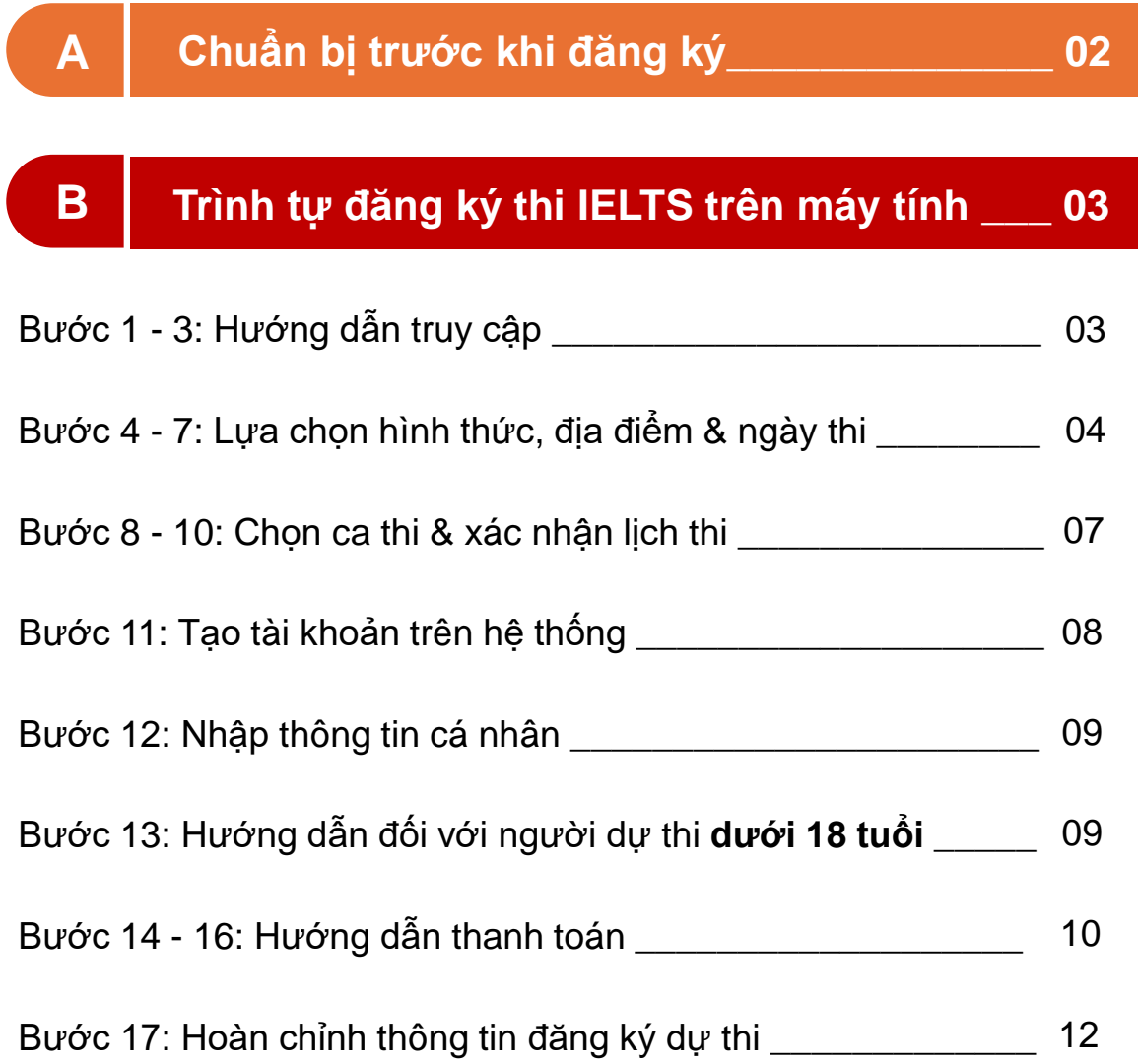

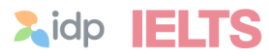

## **A. CHUẨN BỊ TRƯỚC KHI TIẾN HÀNH ĐĂNG KÝ**

- 1. **Giấy tờ tùy thân** còn hạn sử dụng: CCCD/CMND (còn giá trị sử dụng) hoặc Hô chiếu. Chup ảnh giấy tờ tùy thân, lưu tệp (file) có định dạng jpg hoặc png với dung lượng không nhiều hơn 5MB.
	- CCCD/CMND: Tệp (file) cần được ghép chung ảnh chup mặt trước và mặt sau, hiển thị rõ ảnh chân dung, thông tin cá nhân và đường nét hoa văn trên giấy tờ.
	- Hộ chiếu: Tệp (file) ảnh chụp bao trọn trang 2 trang thông tin cá nhân và trang 3, hiển thị rõ nét ảnh chân dung, thông tin cá nhân và đường nét hoa văn trên giấy tờ.
- 2. Xác định **ngày thi** mong muốn. Nên xác định thêm một đến hai ngày thi dự phòng cho trường hợp ngày thi chính hết chỗ.
- 3. Xác định **hình thức thi** mong muốn: IELTS trên Giấy hoặc IELTS trên Máy tính.
- 4. Xác định **kiểu bài thi** IELTS thường hay IELTS UKVI.
	- IELTS UKVI: bài thi IELTS dành cho đối tượng có nhu cầu học tập/ lao động/ định cư tại Vương quốc Anh.
	- Cần kiểm tra xác nhận với tổ chức/người tư vấn về chương trình học tập/ lao động tại Anh yêu cầu bài thi IELTS UKVI hay IELTS thường trước khi tiến hành đăng ký.
- 5. Xác định **module** bài thi mong muốn:
	- Academic (Học thuật): phù hợp với nhu cầu ứng tuyển vào các trường/ học viện hoặc các chương trình đào tạo chuyên ngành, tu nghiệp và du lịch.
	- General Training (Tổng quát): phù hợp với nhu cầu đi lao động hoặc di cư nước ngoài.
- 6. Lựa chọn **hình thức** và chuẩn bị **phương thức thanh toán** lệ phí thi.
	- Trực tuyến (online): thanh toán trực tuyến trên website đăng ký thi bằng thẻ ATM, Visa/Mastercard, ví điện tử.
	- Ngoại tuyến (offline): chuyển khoản tại nhà, quẹt thẻ hoặc tiền mặt tại văn phòng IDP
- 7. Máy tính có kết nối Internet.

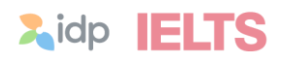

## **B. TRÌNH TỰ ĐĂNG KÝ THI IELTS TRÊN MÁY TÍNH**

### **Bước 1** Truy cập website **ielts.idp.com/Vietnam**

Bấm vào nút

Đăng ký ngay

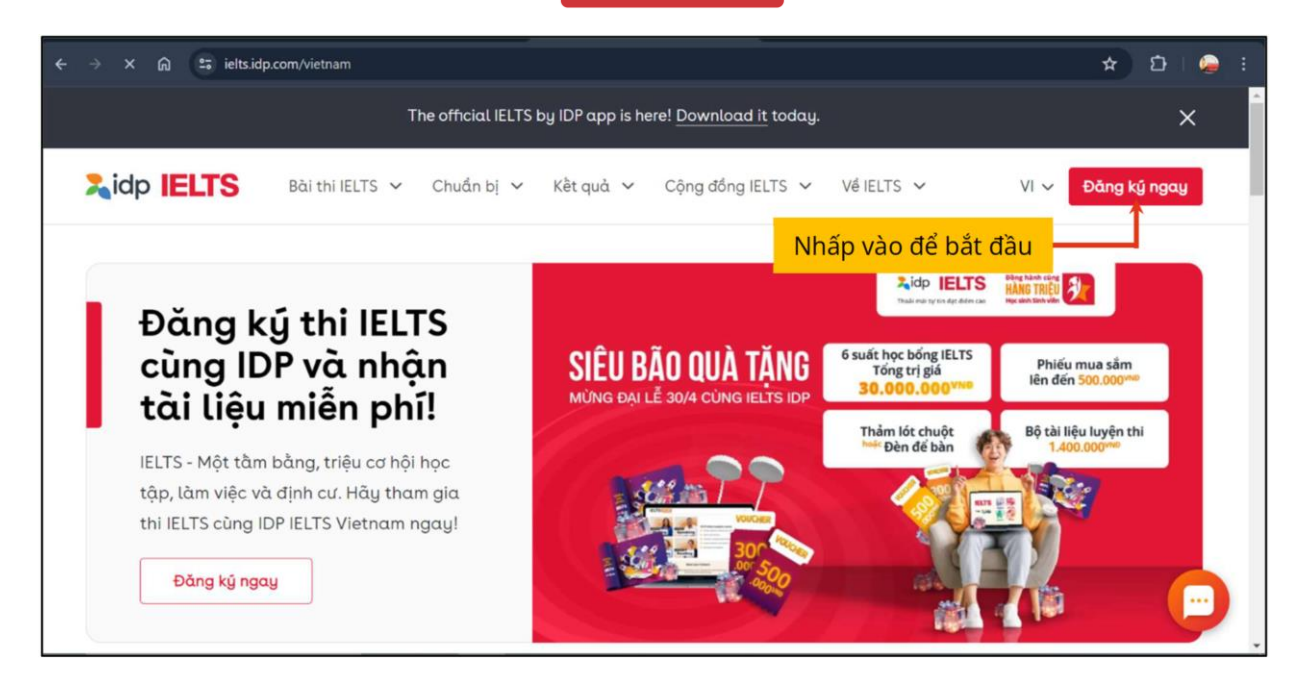

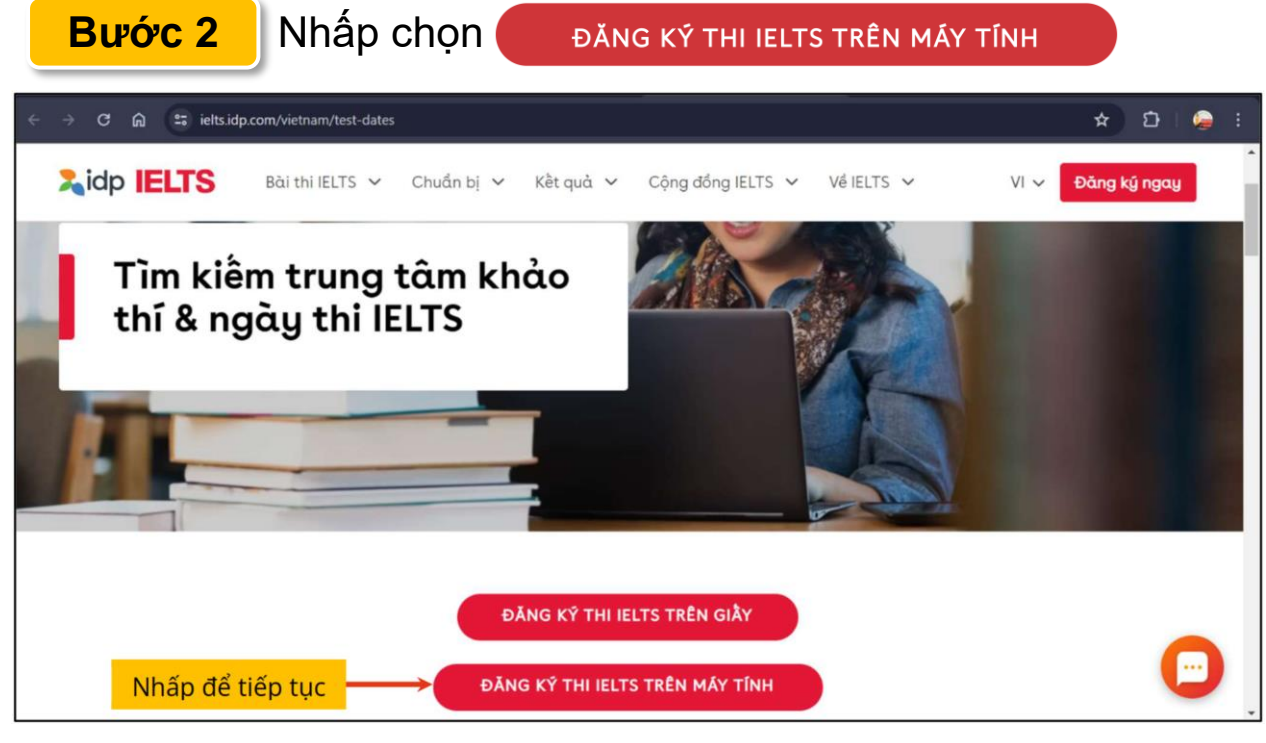

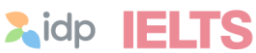

### **Bước 3** Nhấp chọn **Onboard me** để tiến hành đăng ký

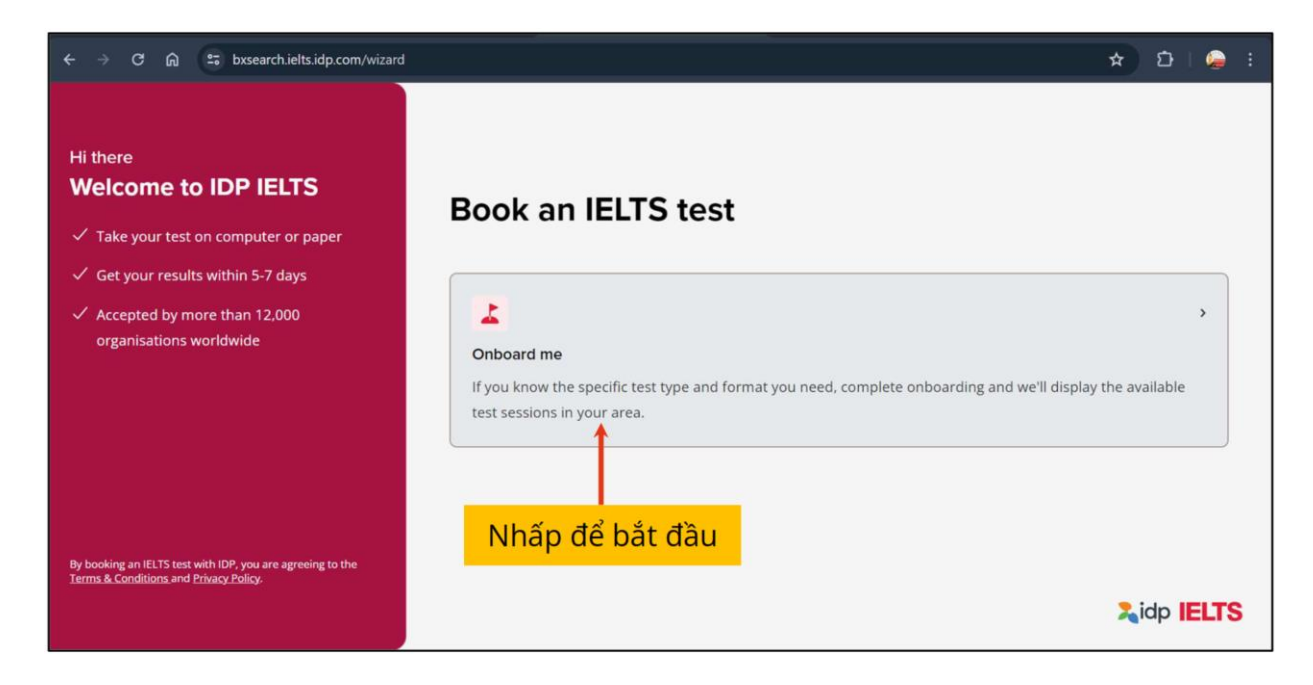

### **Bước 4** Lựa chọn **kiểu bài thi** và **module thi** mong muốn

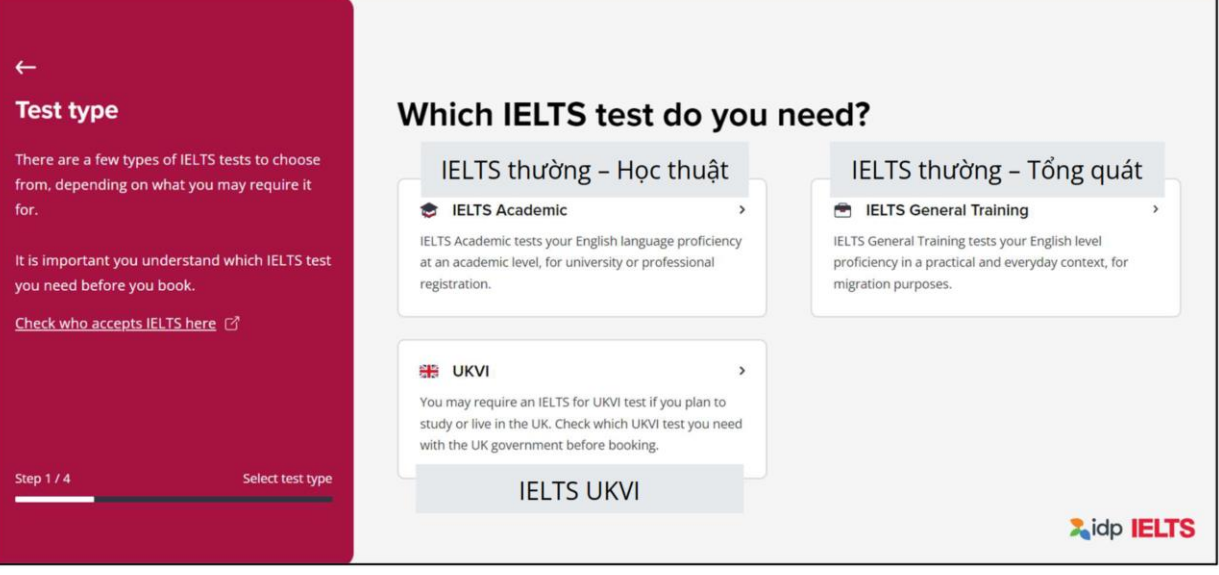

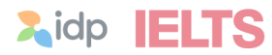

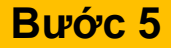

### **Bước 5** Lựa chọn hình thức thi

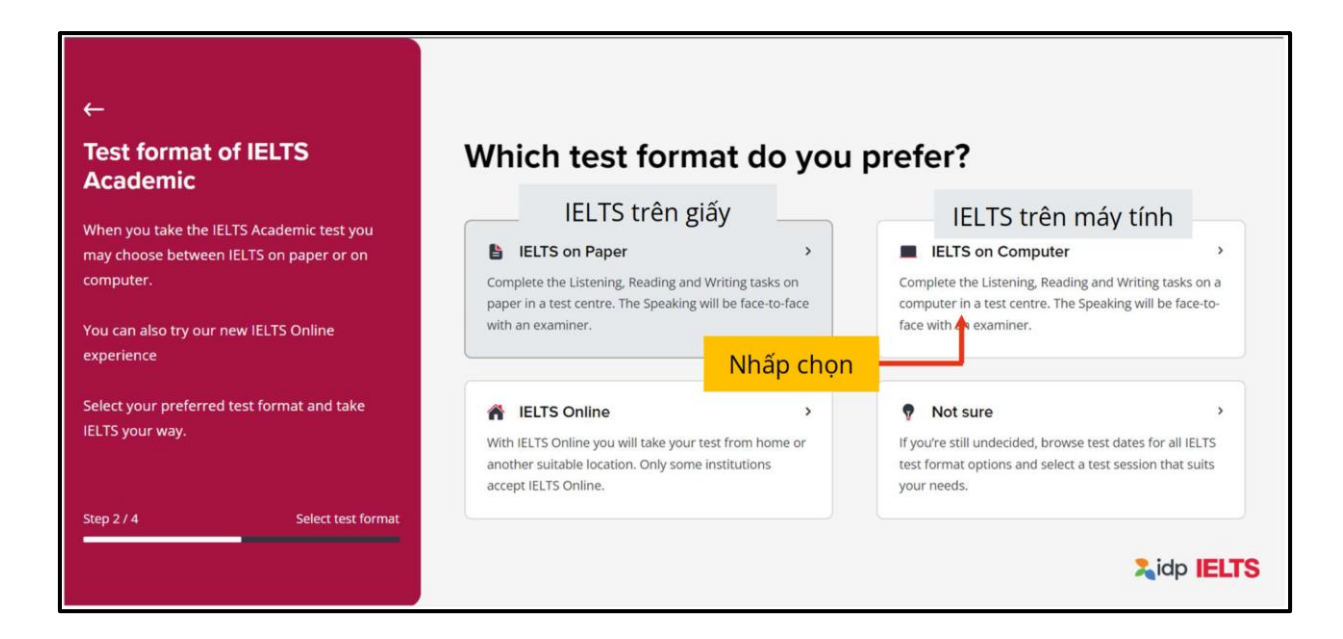

### **Bước 6** Lựa chọn địa điểm dự thi

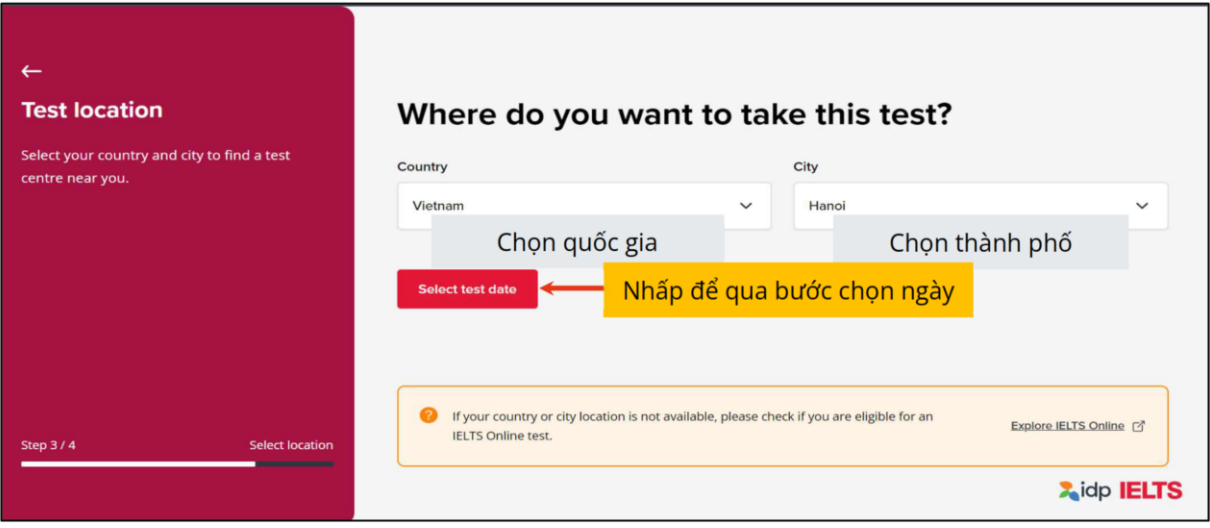

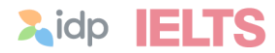

### **Bước 7** Lựa chọn ngày thi

### **Bước 7.1** Chọn theo một ngày nhất định

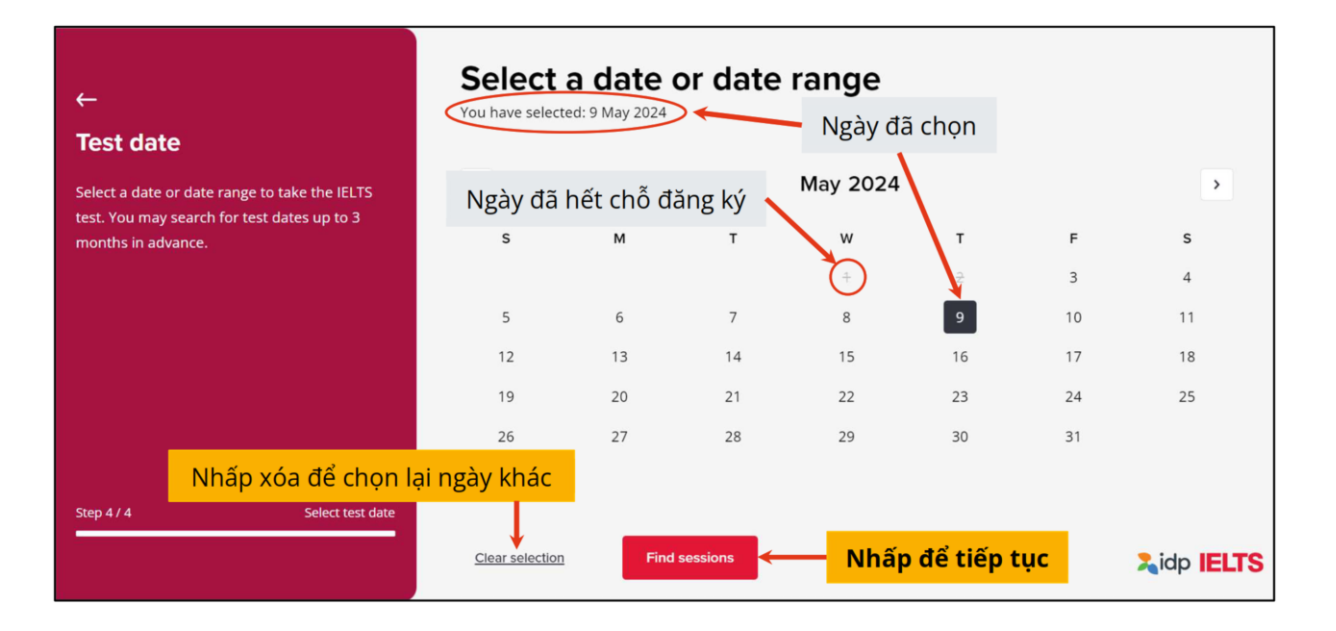

### **Bước 7.2** Chọn theo khoảng thời gian

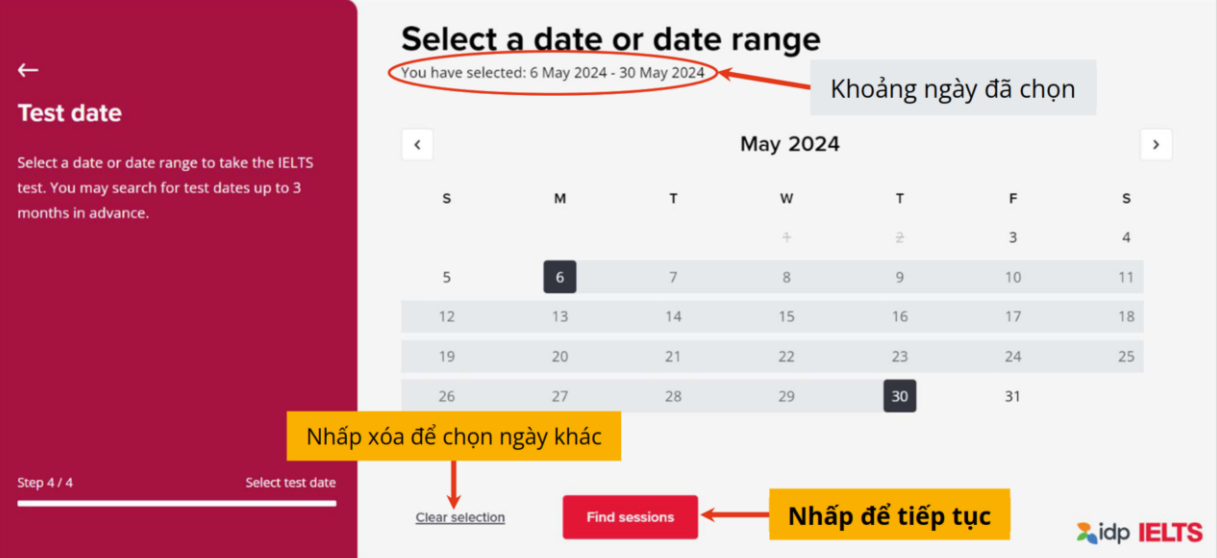

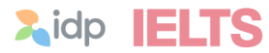

**Bước 8** Chọn ca thi 3 kỹ năng Nghe – Đọc – Viết (Listening – Reading – Writing)

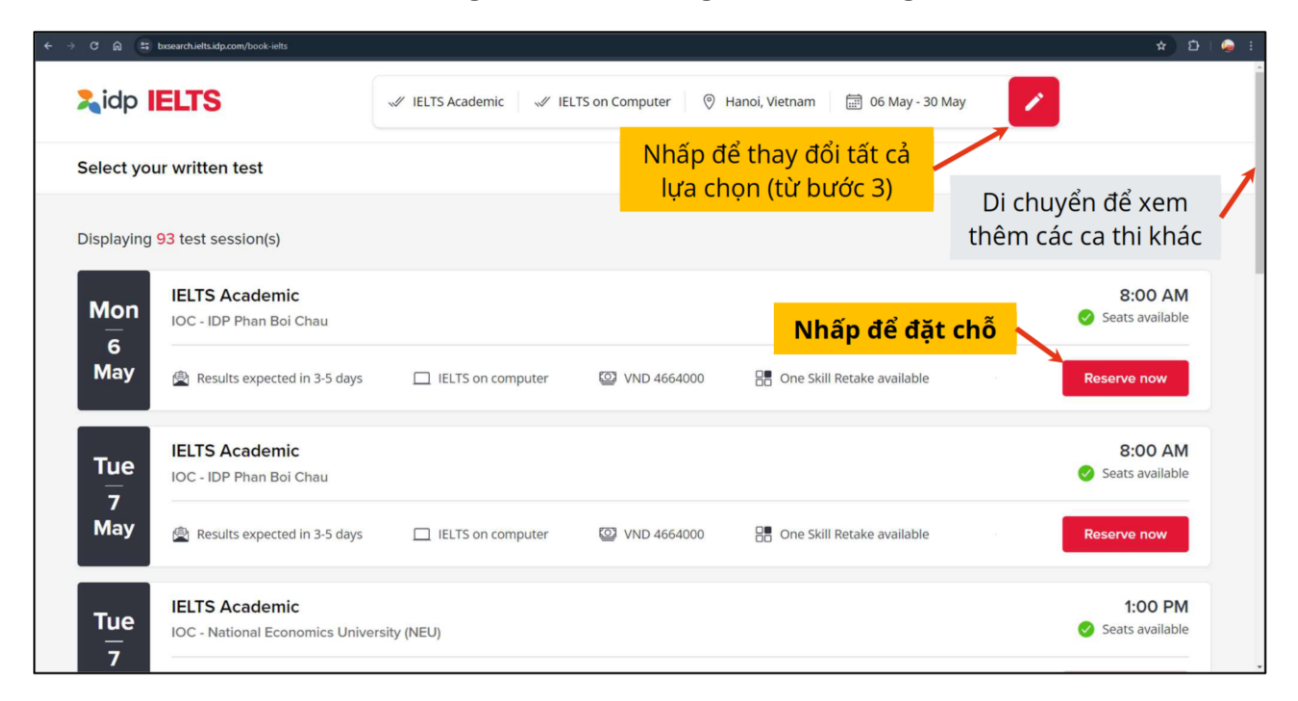

### **Bước 9** Chọn giờ thi kỹ năng Nói (Speaking)

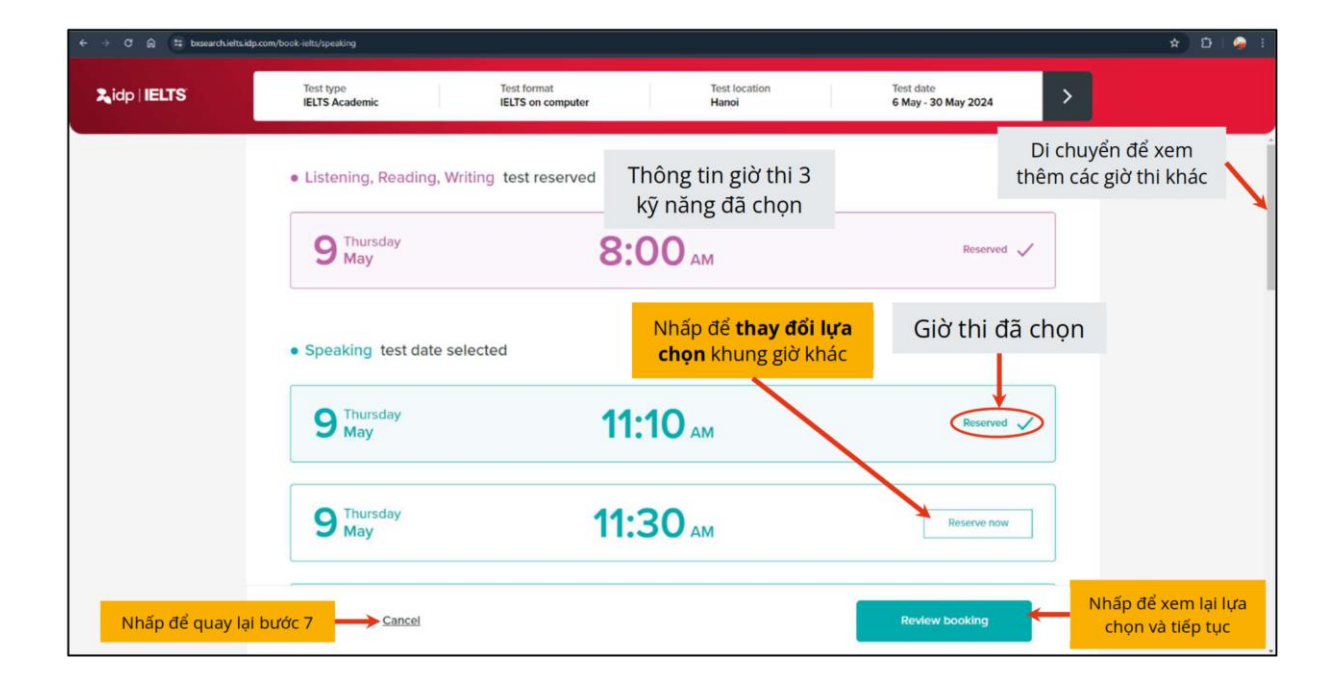

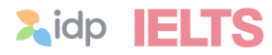

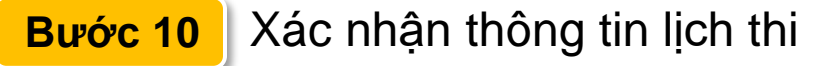

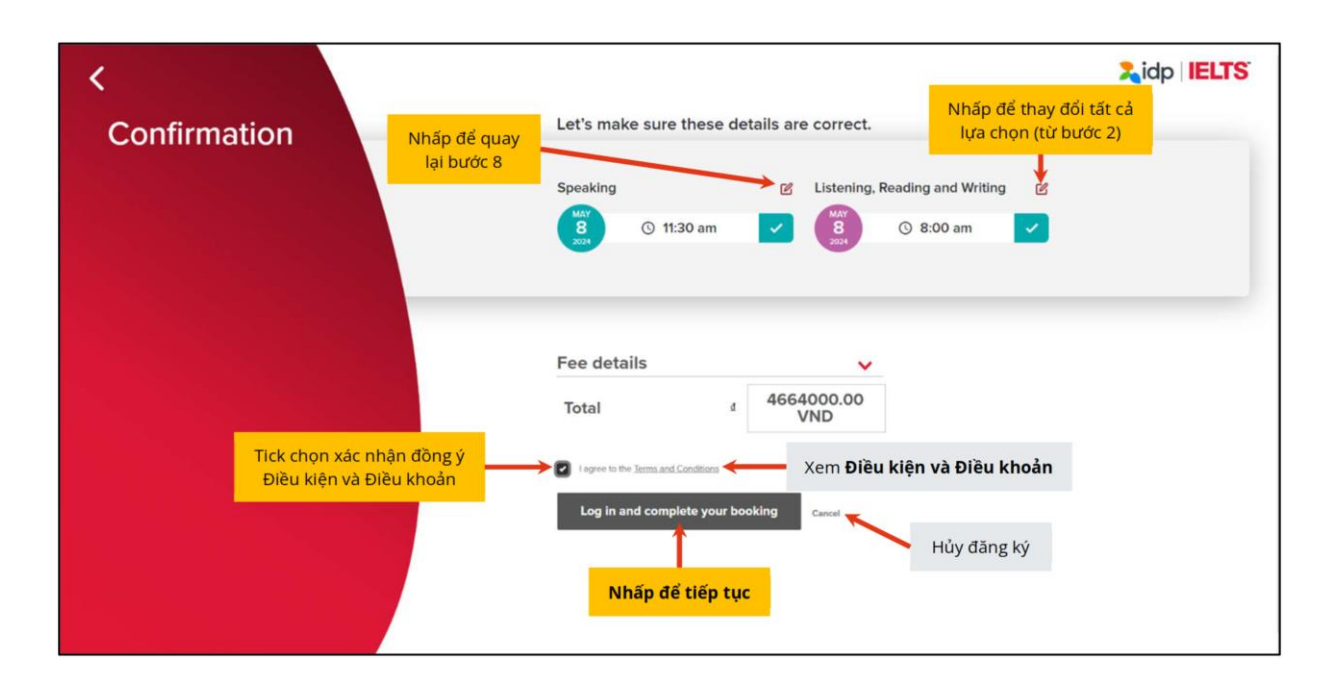

### **Bước 11** Tạo tài khoản trên hệ thống

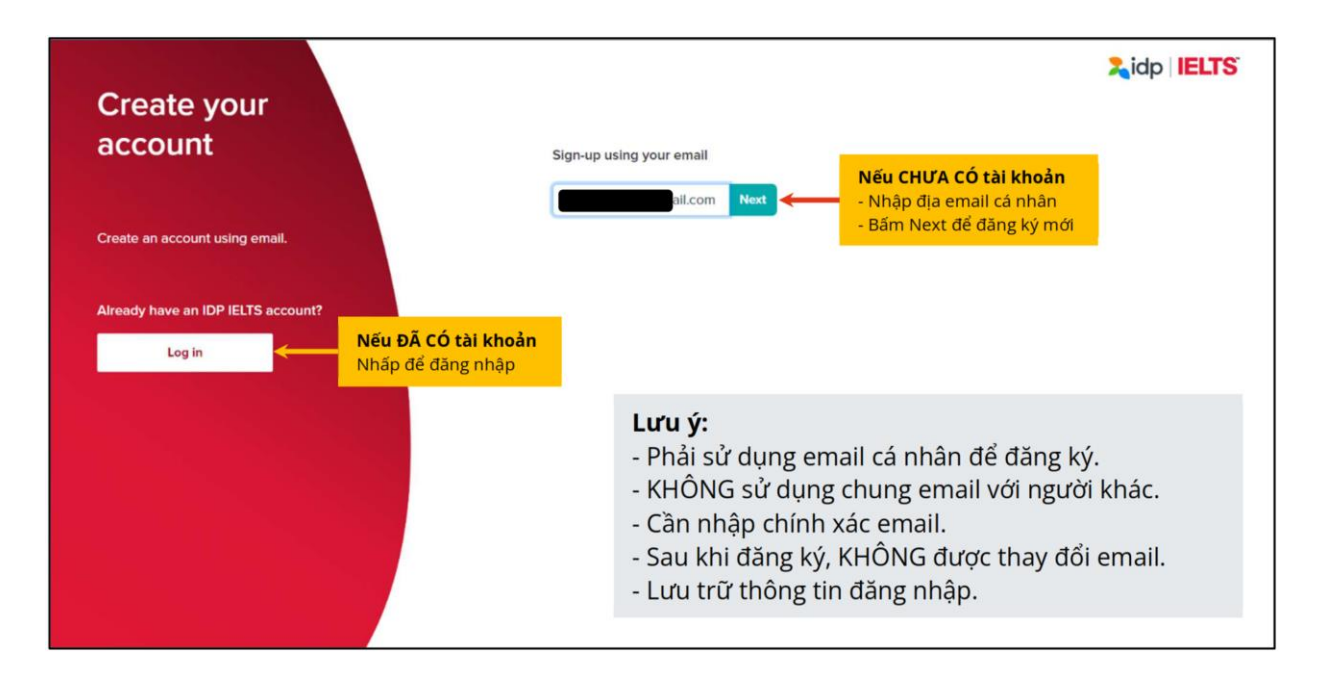

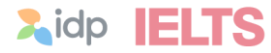

### **Bước 12** Nhập thông tin cá nhân

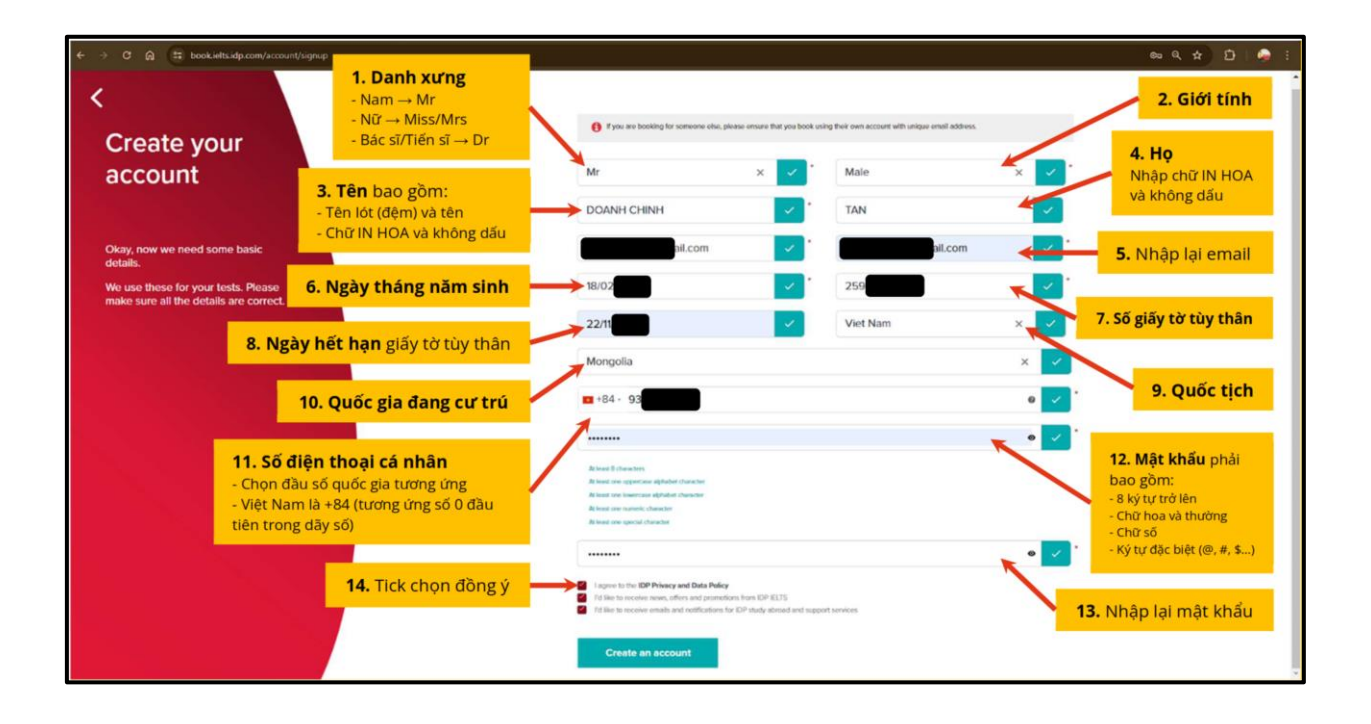

### **Bước 13** Đối với người dự thi **dưới 18 tuổi**

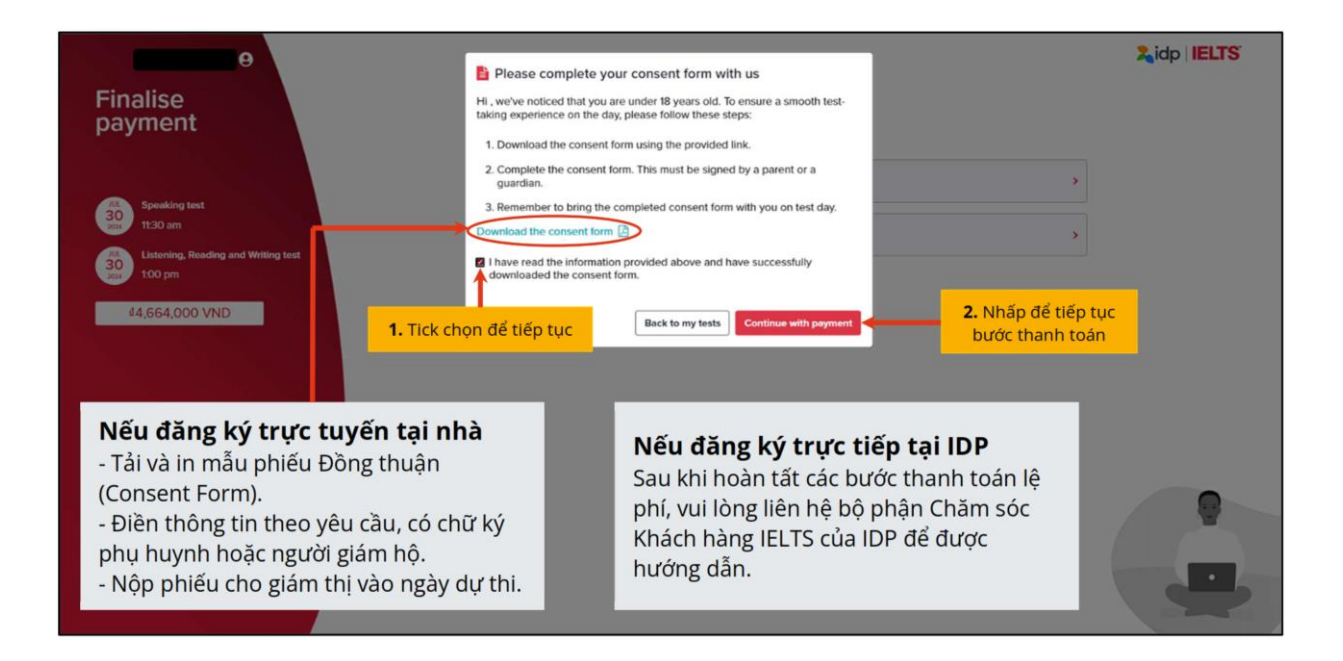

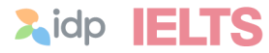

### **Bước 14** Lựa chọn phương thức thanh toán lệ phí thi

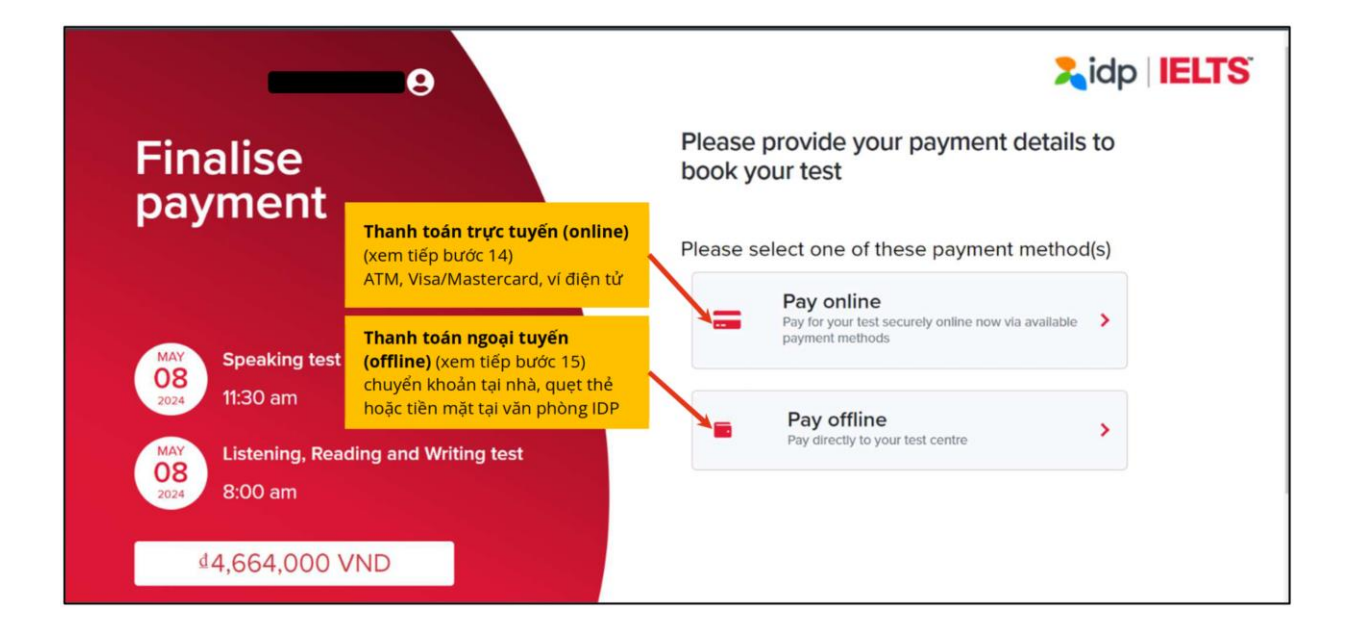

### **Bước 15** Thanh toán trực tuyến (online)

### **Bước 15.1** Xác nhận thông tin thanh toán

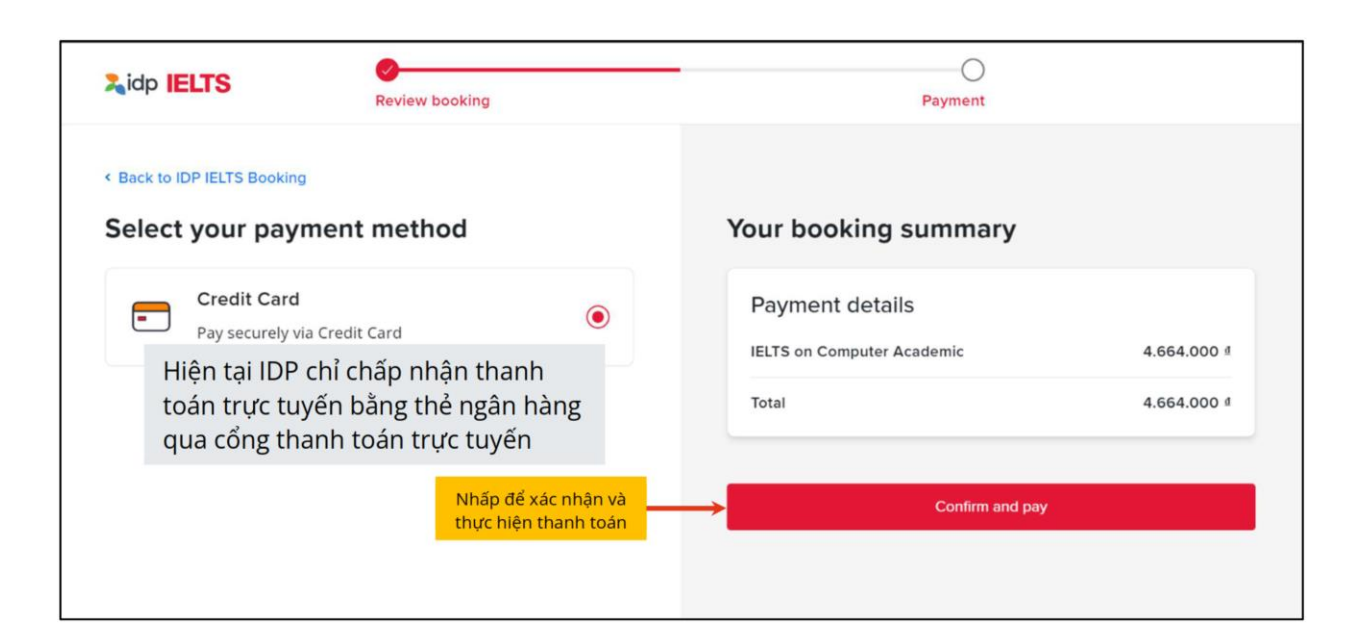

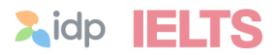

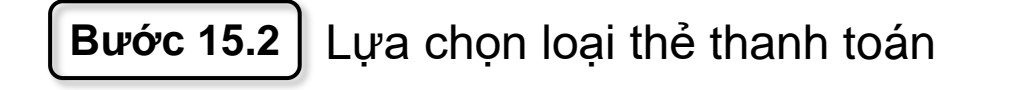

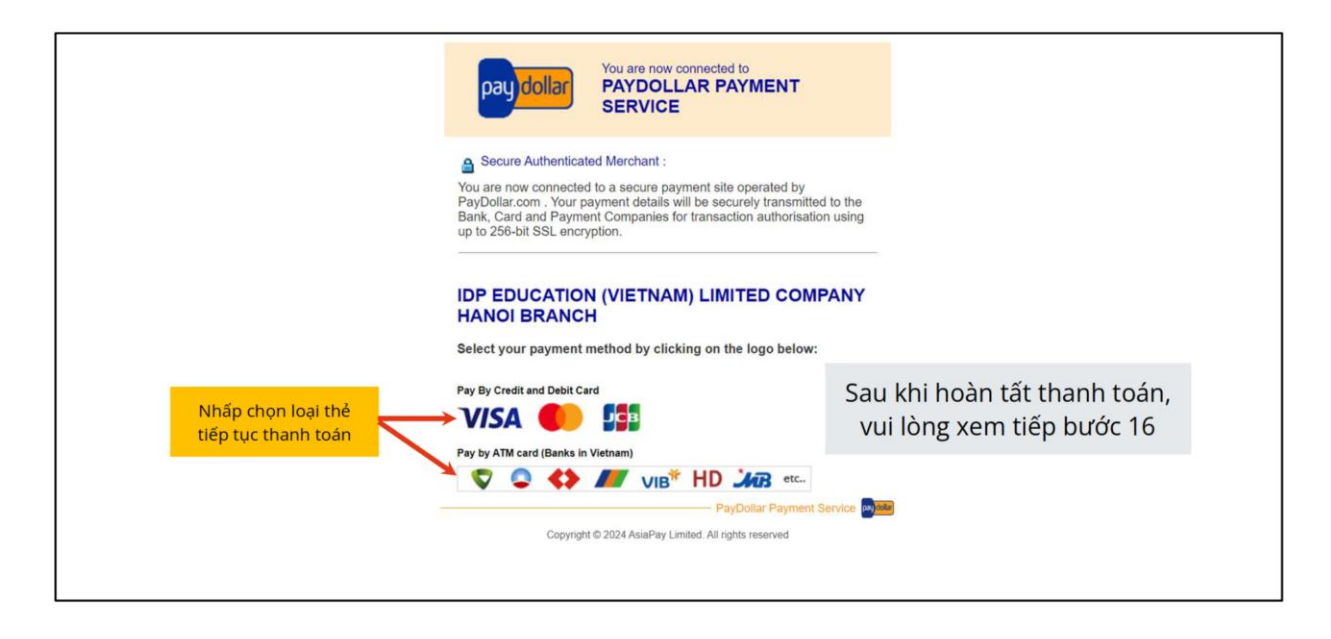

### **Bước 16** Thanh toán (offline) chuyển khoản hoặc trực tiếp tại IDP

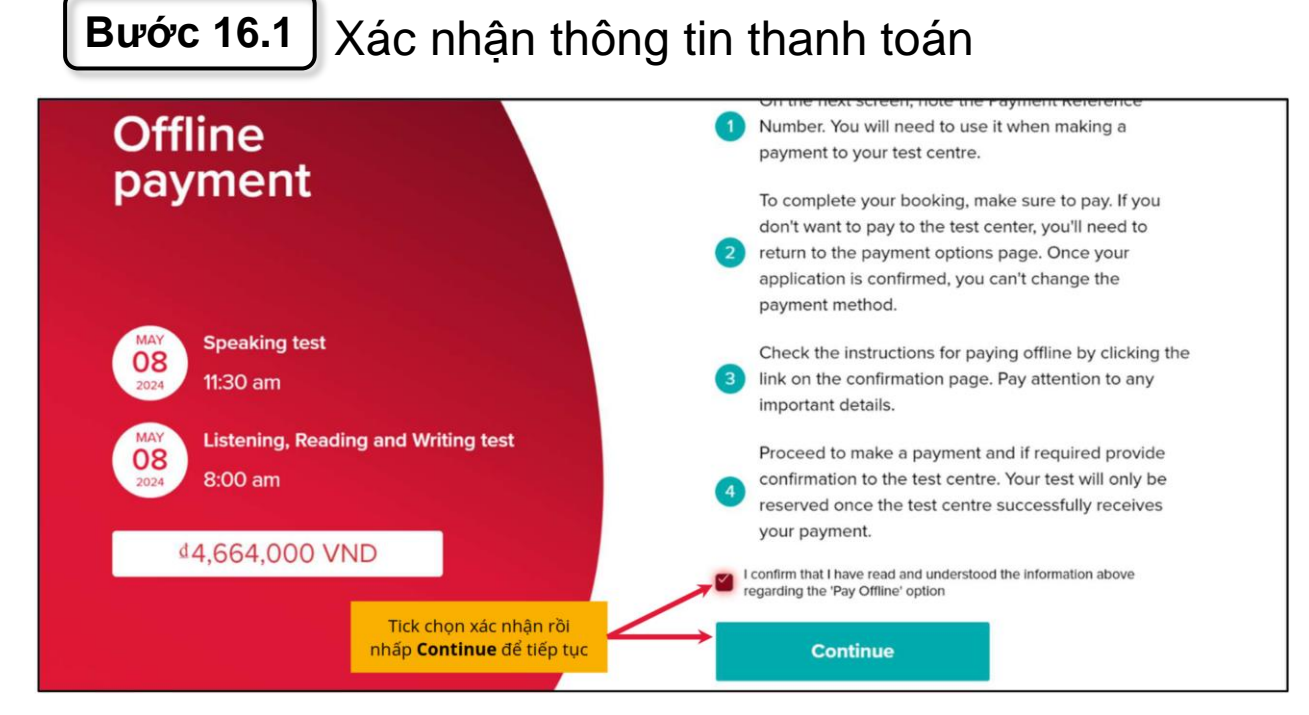

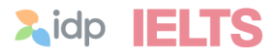

### **Bước 16.2** Hoàn tất thanh toán **Offline** Please use the following reference when making your payment payment Your payment reference ID BX00770526 **Speaking test** Nhấp để tiếp tục Complete your reservation 08 11:30 am **Listening, Reading and Writing test** 08 8:00 am Sau khi hoàn tất thanh toán, vui lòng xem tiếp bước 16 44,664,000 VND Nhấp để xem hướng dẫn thanh toán offline **Z**idp **IELTS** Nguyen **O** Finalise payment to reserve your seat Awaiting<br>Payment<br>Confirmation firm your seat, finalise payment using the After making the payment, please inform your  $\frac{1}{2}$ Hease review your details now. Listening, Reading and Writing test<br>
30 too pm Speaking test<br>
<sup>5</sup> B:30 am 44,664,000 VND the year hands macrossolutie panel for the land, an<br>interval for annulled by **B** 2 Nhấp để tiếp tục Add to calendar

**Bước 17** Hoàn chỉnh thông tin đăng ký dự thi

### **Bước 17.1** Thông tin cá nhân

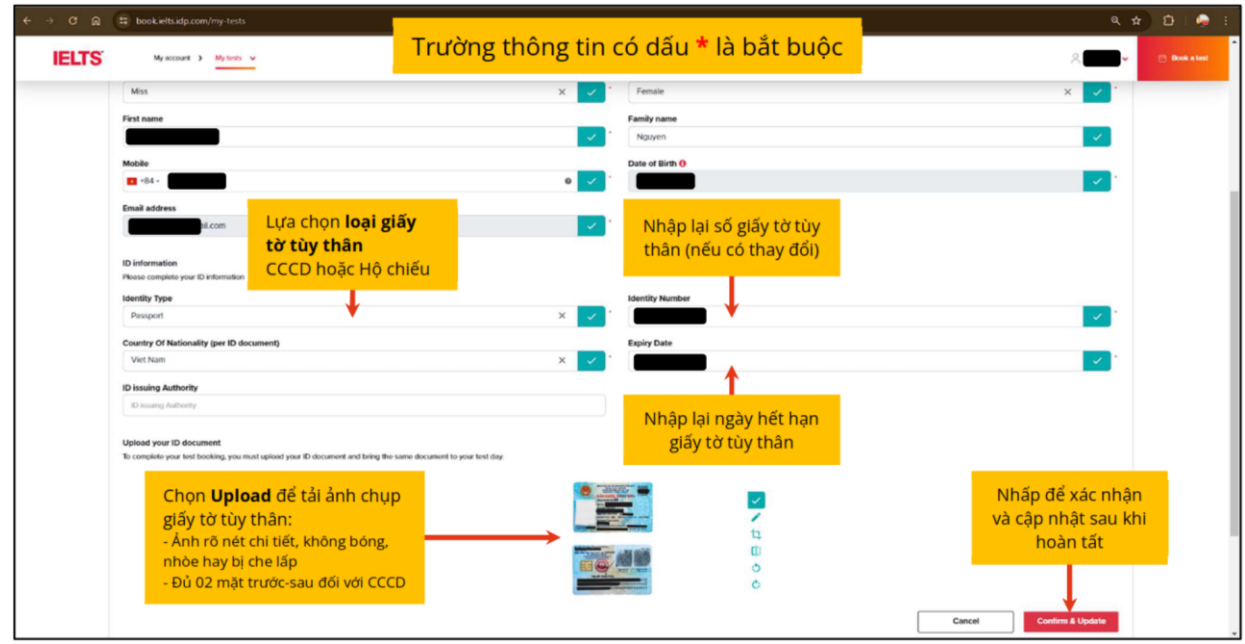

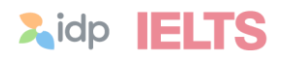

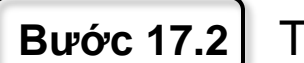

**Bước 17.2** Thông tin nơi cư trú

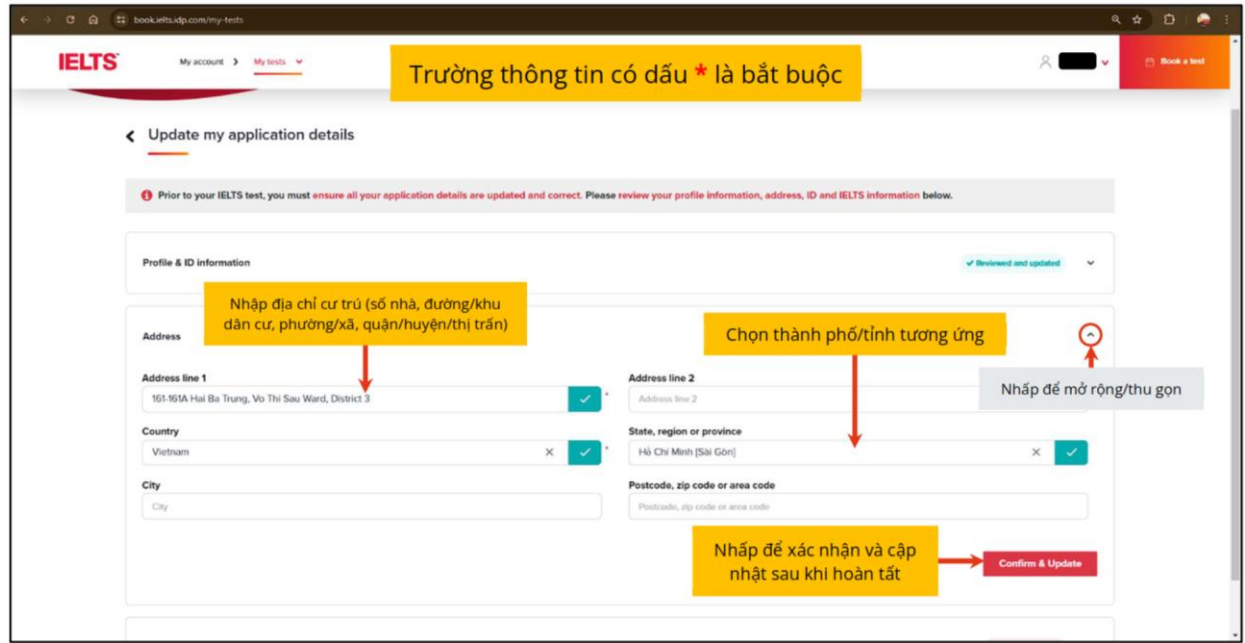

### **Bước 17.3** Thông tin đối với người dự thi IELTS

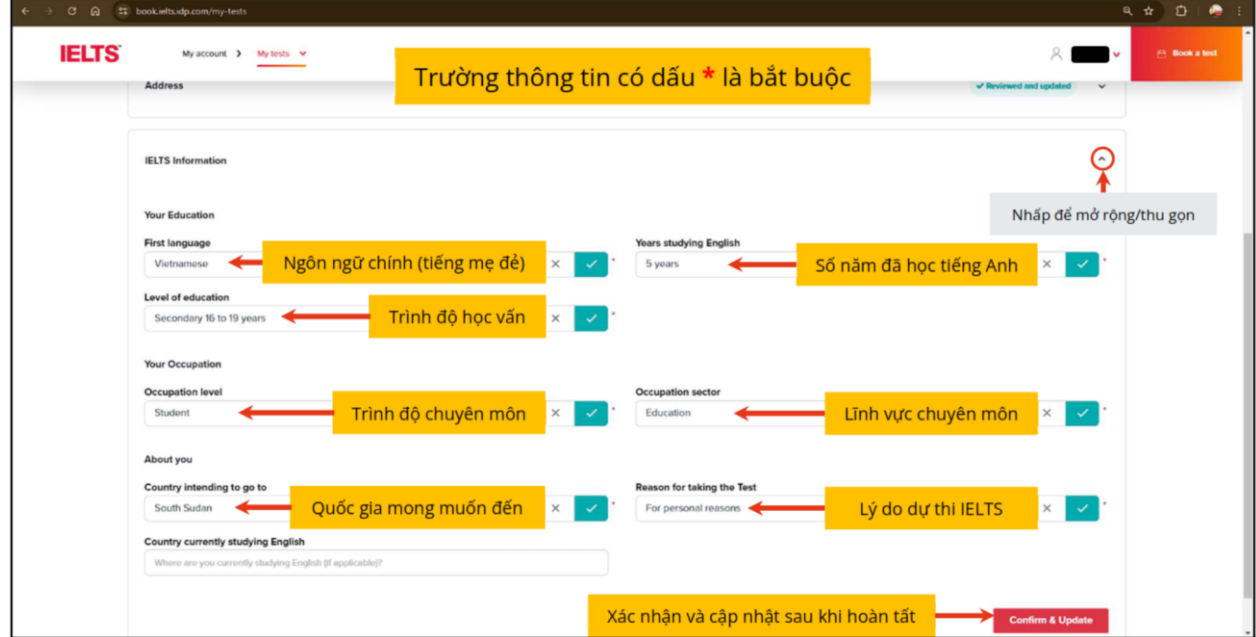

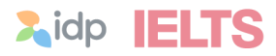

### **Thủ tục đăng ký dự thi đã hoàn tất**

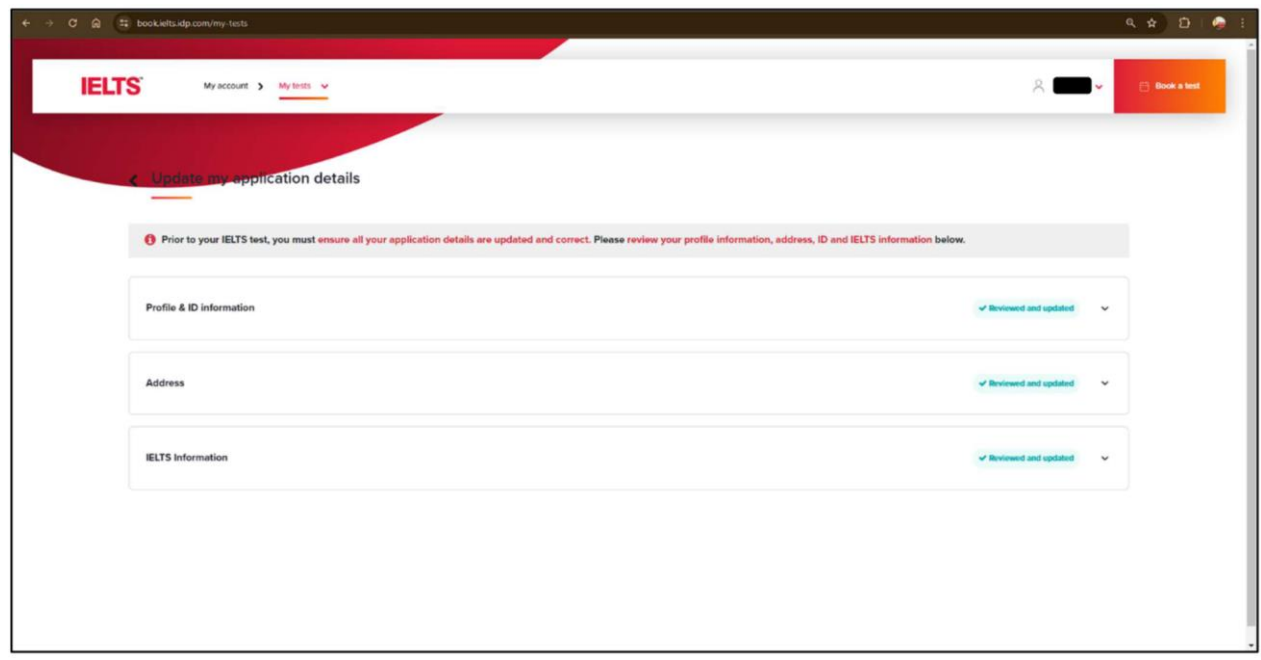

Vui lòng lưu lại **tên đăng nhập** (email) và **mật khẩu** tài khoản để thuận tiện truy cập sau này.

# Thi IELTS tại IDP thoải mái tự tin đạt điểm cao IELTS - Một tấm bằng triệu cơ hội

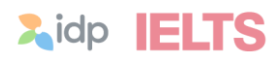

# Thoải mái cải thiện điểm số tối đa với **IELTS**  $\overline{\mathbf{C}}$ ONE SKILL RETAKE

## Chinh phục IELTS dễ dàng hơn cùng **Úng dung IELTS by IDP**

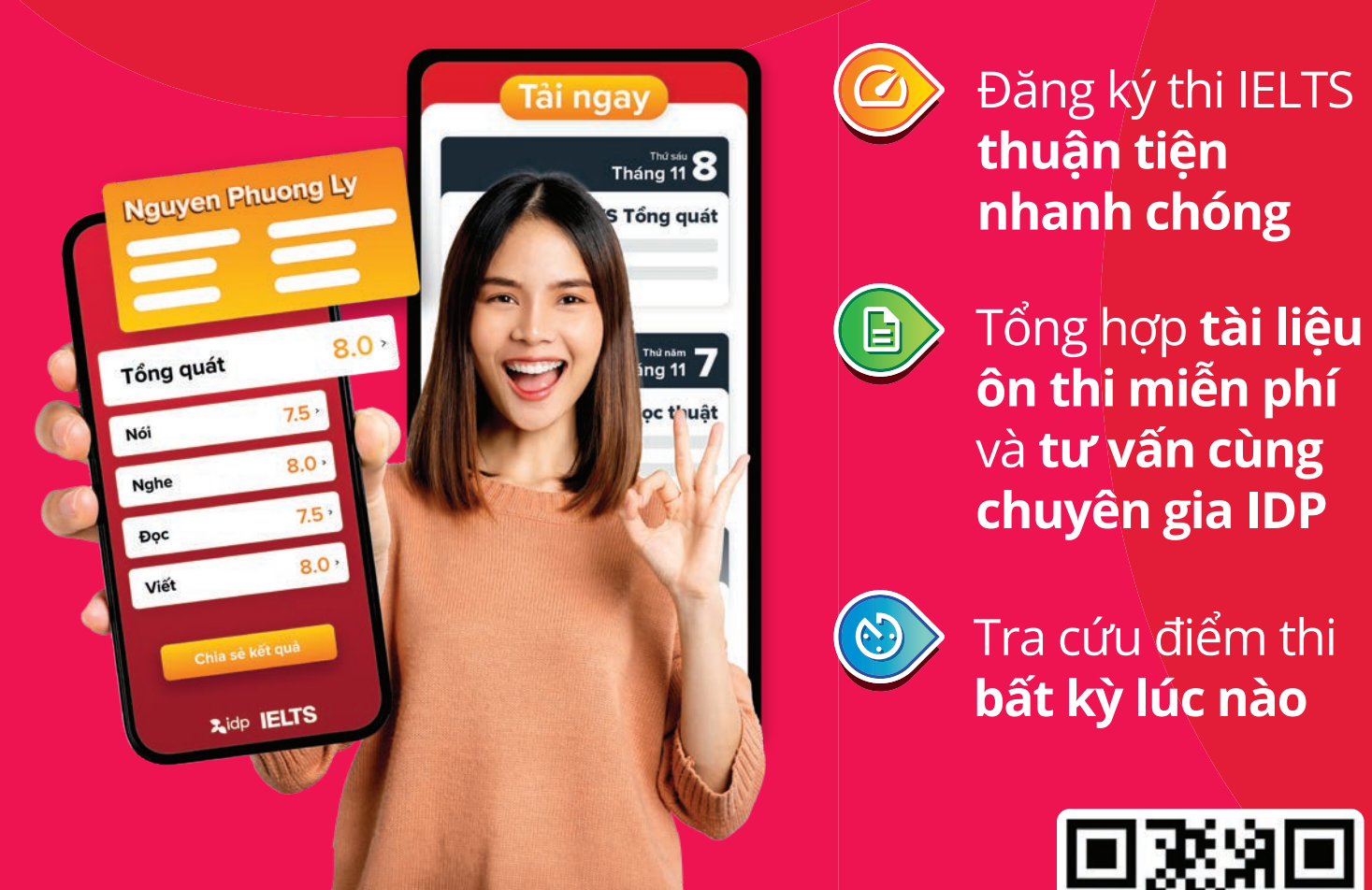

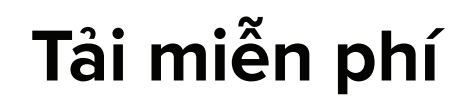

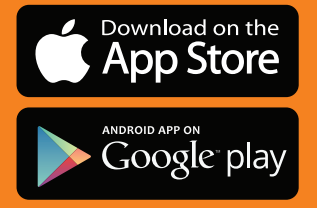

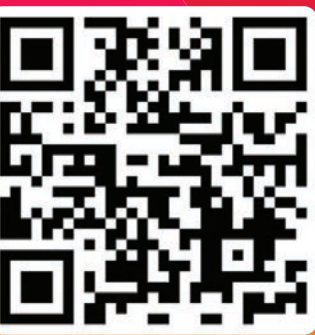